Документ подписан простой электронной подписью Информация о владельце: ФИО: Пономарева Светлана Викторовна Должность: Проректор по УР и НО Дата подписания: 18.09.2023 17:34:00

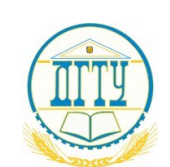

#### Уникальный программный ключ:<br>bb52f959411e646. HARLASTERCTBQ, HAVKИ И ВЫСШЕГО ОБРАЗОВАНИЯ РОССИЙСКОЙ ФЕДЕРАЦИИ **ФЕДЕРАЛЬНОЕ ГОСУДАРСТВЕННОЕ БЮДЖЕТНОЕ ОБРАЗОВАТЕЛЬНОЕ УЧРЕЖДЕНИЕ ВЫСШЕГО ОБРАЗОВАНИЯ «ДОНСКОЙ ГОСУДАРСТВЕННЫЙ ТЕХНИЧЕСКИЙ УНИВЕРСИТЕТ»** bb52f959411e64617366ef2977b97e87139b1a2d

**(ДГТУ)**

АВИАЦИОННЫЙ КОЛЛЕДЖ

УТВЕРЖДАЮ

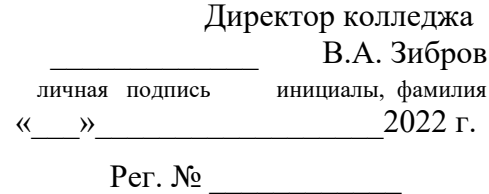

### **Фонд оценочных средств**

### **для проведения текущего контроля и промежуточной аттестации**

### в форме дифференцированного зачета

по дисциплине ОП.11 Информационные технологии в профессиональной

#### деятельности

в рамках программы подготовки специалистов среднего звена (ППССЗ) по

специальности СПО

15.02.08 Технология машиностроения

Ростов-на-Дону 2022 г.

**Разработчик:** Преподаватель Авиационного колледжа ДГТУ \_\_\_\_\_\_\_ А.А. Беляева

Ф.И.О.

«31» августа 2022 г.

Комплект оценочных средств рассмотрен и одобрен на заседании цикловой комиссии «Общепрофессиональных дисциплин»

Протокол № 1 от «31» августа 2022 г

Председатель цикловой комиссии \_\_\_\_\_\_ Л.Н. Гончарова

Ф.И.О.

«31» августа 2022 г.

Фонд оценочных средств предназначен для студентов специальностей 15.02.08 Технология машиностроения

# **1. Область применения фонда оценочных средств**

Фонд оценочных средств предназначен для оценки результатов освоения учебной дисциплины ОП.11 Информационные технологии в профессиональной деятельности

Таблица 1

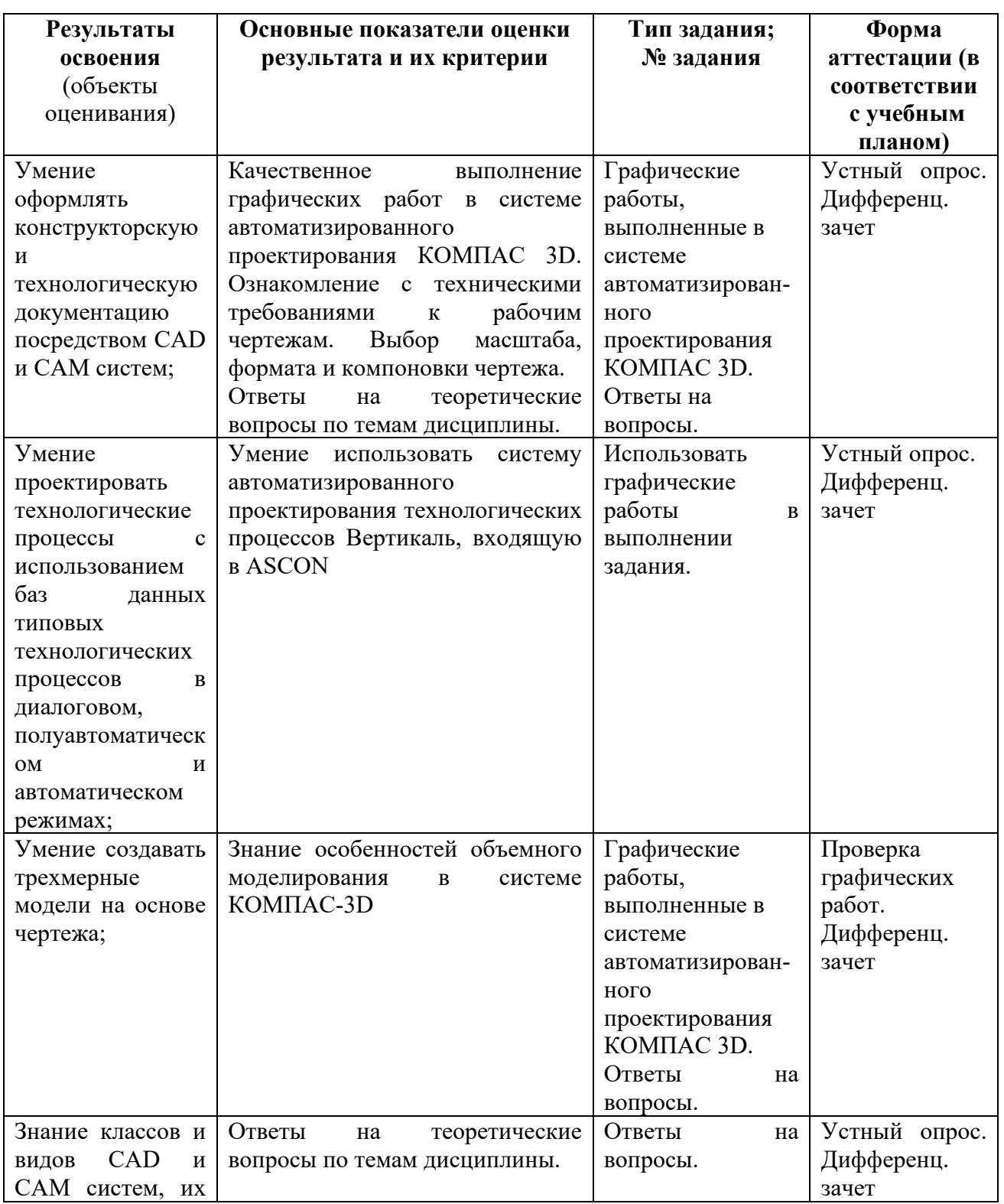

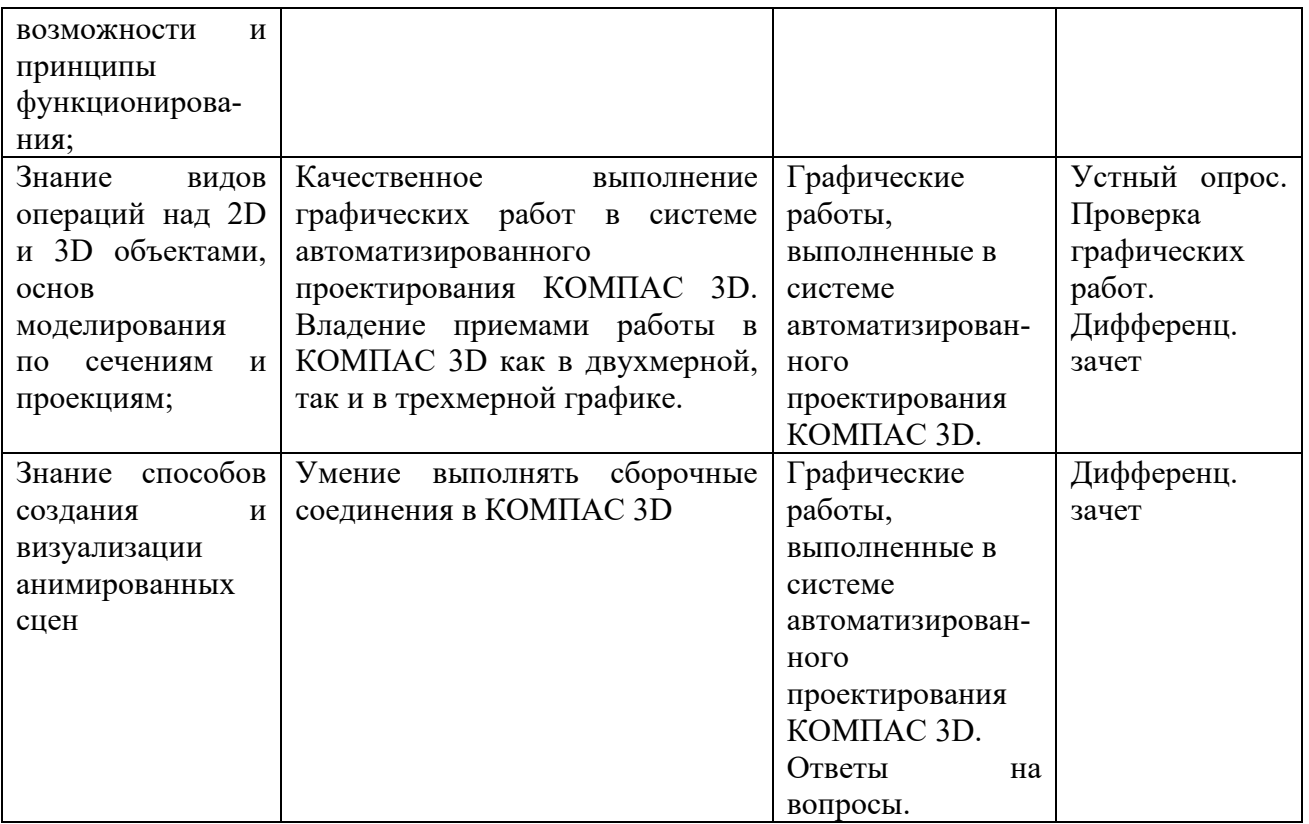

# **2. Фонд оценочных средств**

### **2.1. Задания для проведения текущего контроля**

# **Графическая работа №1 Оформление конструкторской документации.**

Данная графическая работа выполняется на ЭВМ в КОМПАС 3D,

используя знания, полученные на лекциях.

По образцу выполнить чертеж зубчатого колеса, проставить размеры,

шероховатость, допуски формы и взаимное расположение поверхностей.

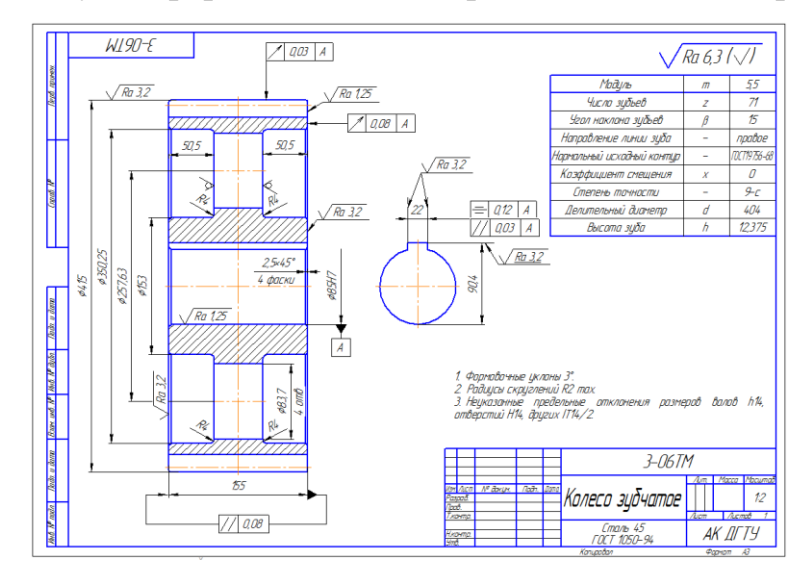

Место выполнения задания - учебный дисплейный кабинет и самостоятельная внеаудиторная работа дома.

# **Графическая работа №2 Создание и редактирование спецификации.**

Данная графическая работа выполняется на ЭВМ в КОМПАС 3D, используя знания, полученные на лекциях.

По образцу создать спецификацию

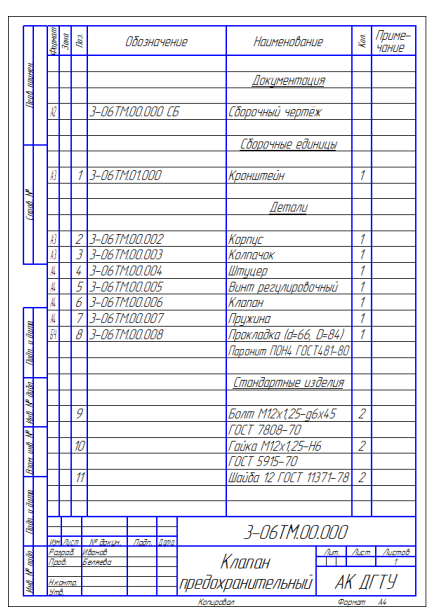

# **Условия выполнения задания**

Место выполнения задания - учебный дисплейный кабинет и самостоятельная внеаудиторная работа дома.

# **Графическая работа №3 Создание эскиза для формирования модели детали**

Данная графическая работа выполняется на ЭВМ в КОМПАС 3D,

используя знания, полученные на лекциях.

По чертежу создать модель

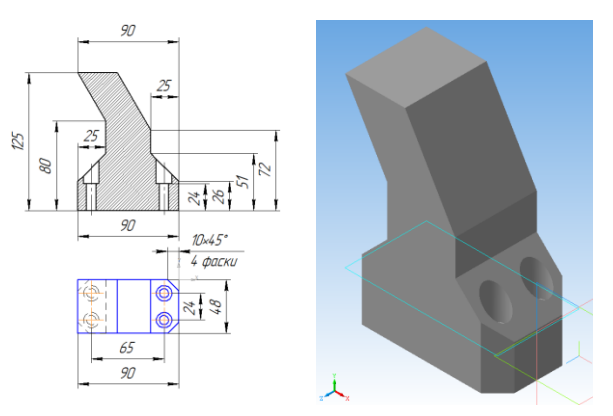

Место выполнения задания - учебный дисплейный кабинет и самостоятельная внеаудиторная работа дома.

# **Графическая работа №4 Построение делали «Корпус»**

Данная графическая работа выполняется на ЭВМ в КОМПАС 3D,

используя знания, полученные на лекциях.

По заданному чертежу выполнить модель детали корпус.

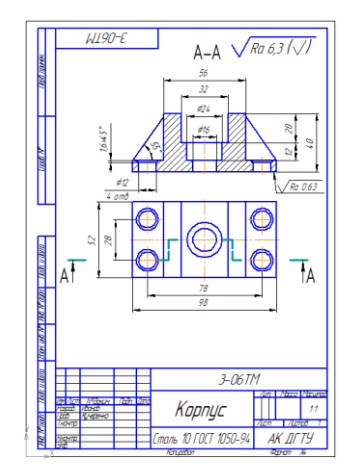

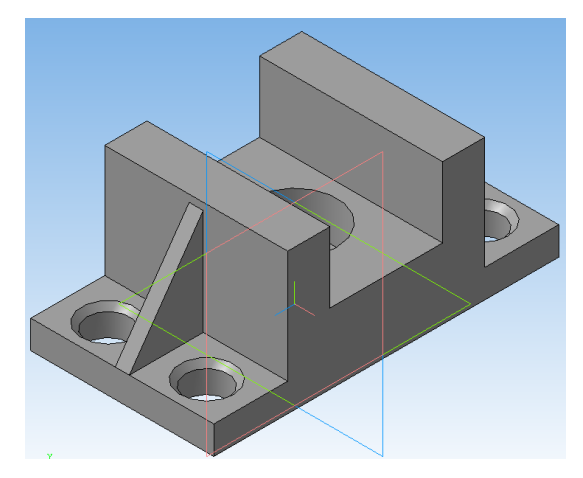

### **Условия выполнения задания**

Место выполнения задания - учебный дисплейный кабинет и самостоятельная внеаудиторная работа дома.

# **Графическая работа №5 Построение делали «Вал»**

Данная графическая работа выполняется на ЭВМ в КОМПАС 3D, используя знания, полученные на лекциях.

По образцу создать модель вала, используя вспомогательную геометрию.

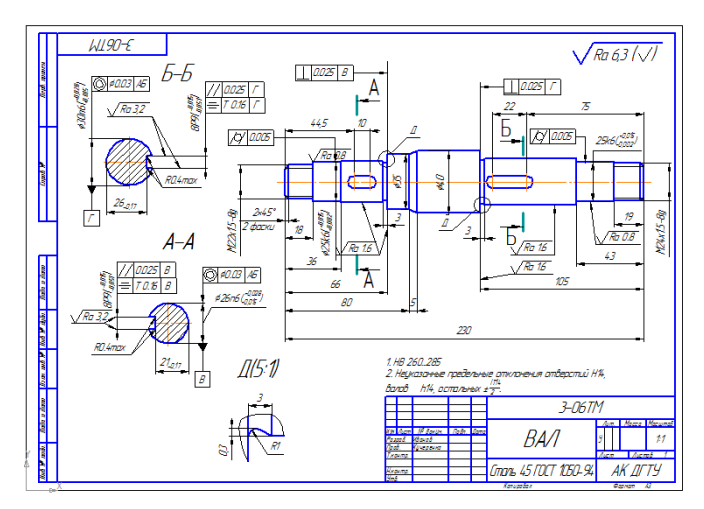

Место выполнения задания - учебный дисплейный кабинет и самостоятельная внеаудиторная работа дома.

### **Графическая работа №6 Создание элементов по сечению**

Данная графическая работа выполняется на ЭВМ в КОМПАС 3D, используя знания, полученные на лекциях.

По заданным данным построить модель детали воронка.

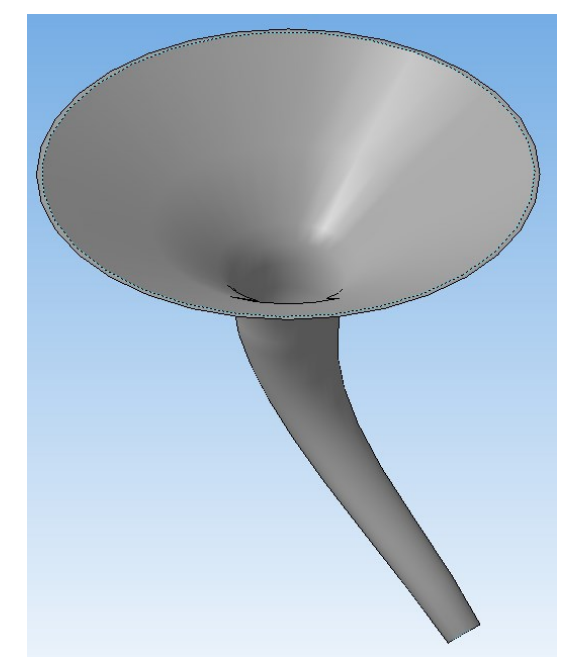

### **Условия выполнения задания**

Место выполнения задания - учебный дисплейный кабинет и самостоятельная внеаудиторная работа дома.

# **Графическая работа №7 Создание модели листового тела**

Создать модель листового тела «Корпус»

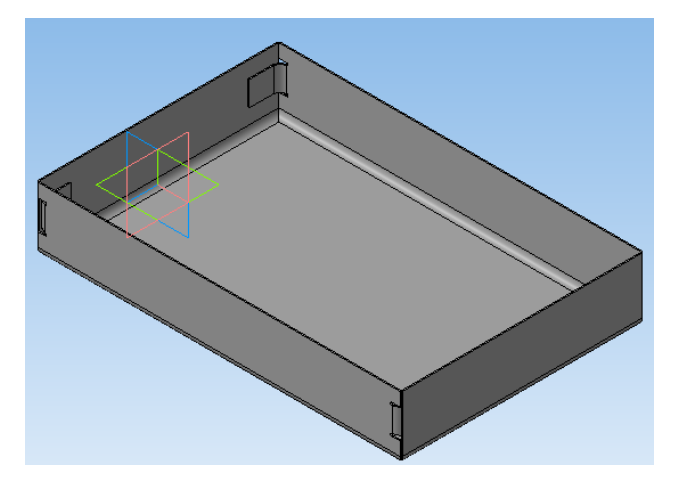

Место выполнения задания - учебный дисплейный кабинет и самостоятельная внеаудиторная работа дома.

# **Графическая работа №8 Создание сборочных чертежей деталей. Создание и редактирование сборок.**

Создать твердотельную модель сборки, состоящую из двух деталей, заданных чертежами:

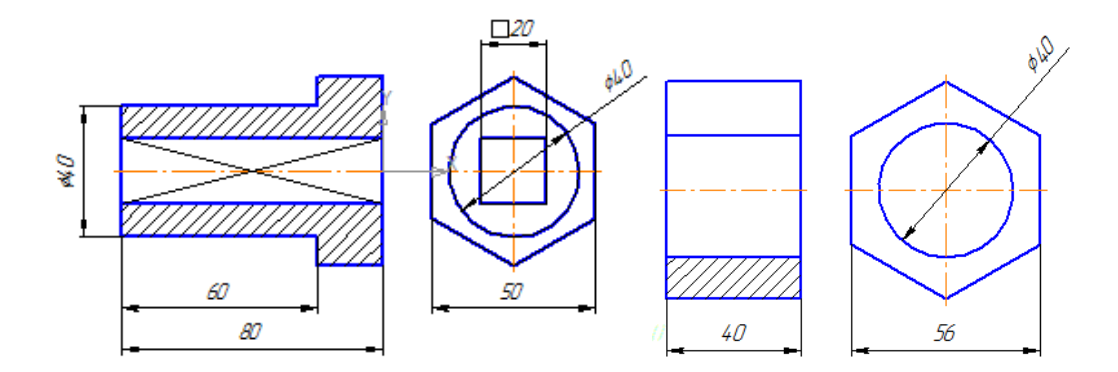

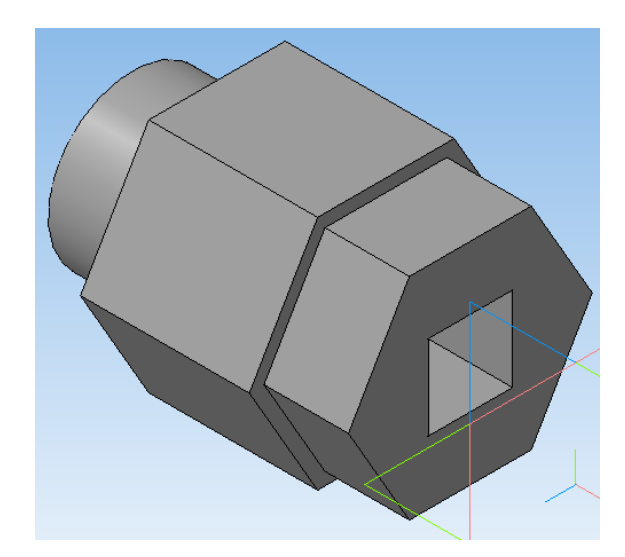

### **Условия выполнения задания**

Место выполнения задания - учебный дисплейный кабинет и самостоятельная внеаудиторная работа дома.

### **Зачетное занятие**

Обучающиеся защищают графические работы и отвечают на теоретические вопросы.

# *Перечень вопросов к зачету:*

1. Дайте определение понятию *Информатизация.*

- 2. Цель информатизации.
- 3. С какой целью в КОМПАС 3D используются привязки?
- 4. Перечислите последовательность команд для создания технических требований.
- 5. Какие базовые формообразующие операции в КОМПАС 3D вы знаете?
- 6. Где на чертеже и как проставляется знак неуказанной шероховатости?
- 7. Какая система координат называется локальной?
- 8. Принцип создания трехмерных моделей в КОМПАС 3D.
- 9. Чем отличается выделение объектов на чертеже *слева направо* от *справа налево?*
- 10. Перечислите технологии создания анимации.

### *Критерии оценивания*

При оценке знаний учитывается качество выполнения графических работ в части соблюдения требований государственных стандартов по оформлению конструкторских документов и правильность ответов на задаваемые вопросы.

Учебная программа предусматривает выполнение практических аудиторных работ, которые хранятся в личной папке студента. Первый лист является титульным.

Аттестуются те студенты, которые выполнили объем работ. При защите графических работ студент отвечает на теоретические вопросы по темам дисциплины, каждая работа оценивается по пятибалльной шкале.

Общая оценка выводится по среднему баллу. Знания студентов оцениваются по 5 балльной шкале.

5 баллов – все защищенные графические работы с оценкой (чертежи в распечатанном виде, средняя оценка работ 4,9) и правильные ответы на теоретические вопросы.

4 балла – допускается незначительные ошибки в выполнении графических работ (средняя оценка работ 4,0) и при ответах на теоретические вопросы.

3 балла - допускается ошибки в выполнении графических работ (средняя оценка работ 3,0) и удовлетворительные ответы на теоретические вопросы.

2 балла – отсутствие полного комплекта чертежей, грубые ошибки при ответах на теоретические вопросы.